# **Panasonic**

# ホームネットワークシステム かんたん接続ガイド

ホームユニットを無線 LAN に接続し、スマートフォンやタブレ ットにインストールした「ホームネットワーク」アプリケーショ ンで設定します。

●本書では、スマートフォンやタブレットを総称して「スマート フォン」と表記しています。

無線ルーターは、無線で通信するために「電波」が使われており、 電波には「2.4 GHz」と「5 GHz」の 2 種類の周波数帯域があり ます。

#### お知らせ

本製品では、「2.4 GHz」の周波数帯域を使用します。 (5 GHz の周波数帯域では使用できません)

※ メモした内容が紛失などにより第三者に知られた場合、不正に 利用される可能性があります。お客様ご自身の責任で管理・保 管してください。当社では不正利用された場合の責任は負いま せん。

- カメラの映像をスマートフォンで確認・録画※2 できます。
- センサーに反応があった場合、スマートフォンにお知らせする ように設定できます。
- ●設定した曜日、時間帯に、センサーが反応すると、カメラの録 画を開始するというように、センサーとカメラの動作を連動さ せることができます。
- ※1 デザインや仕様は予告なく変更になることがあります。
- ※2 録画をするためには、ホームユニットに microSD カード ( 市 販)を挿入してください。

詳しくは、「ホームネットワーク」アプリケーションの取扱説明書 をご確認ください。

#### **1** 三 または ■ をタップする

お知らせが表示されたら、内容を読み [OK] をタップする

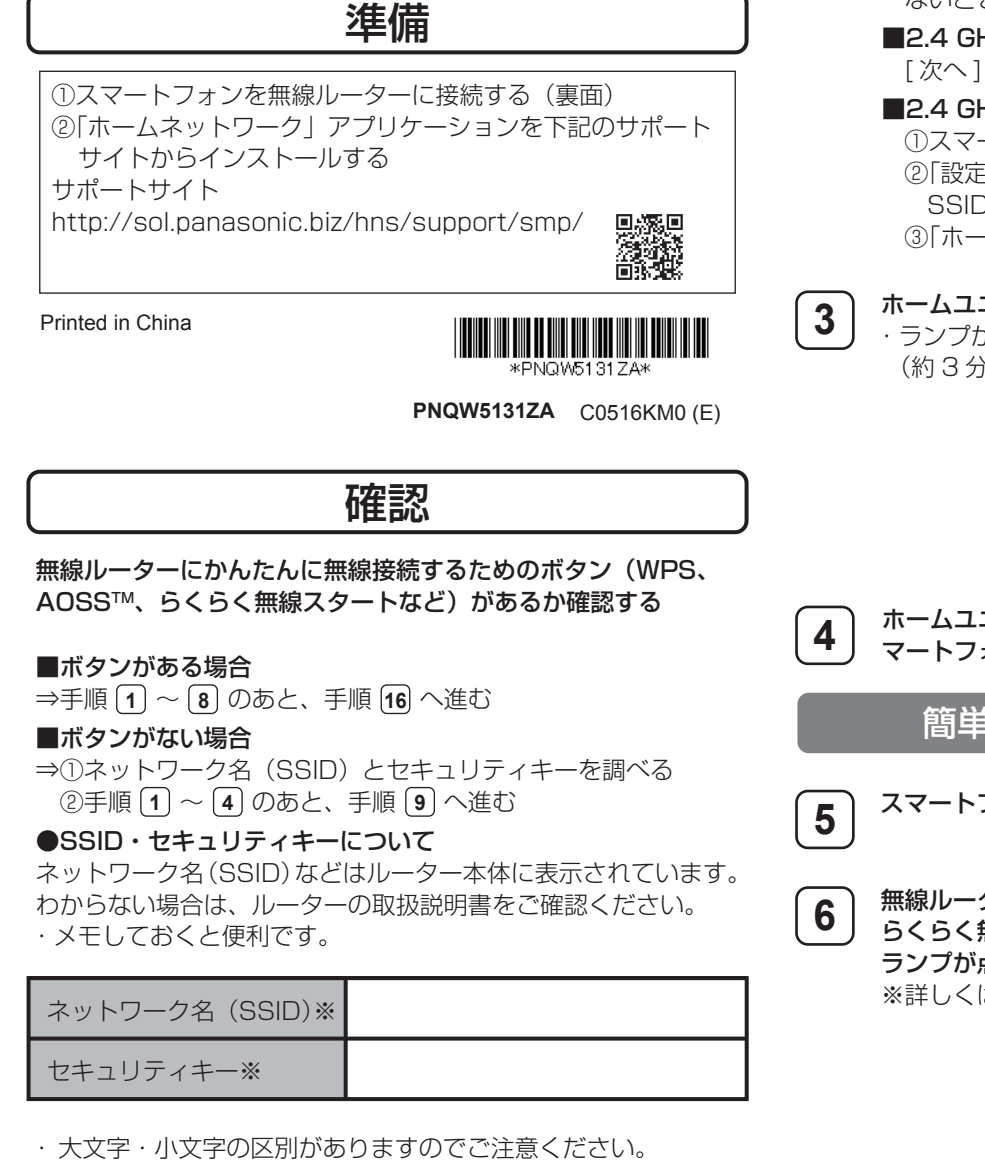

・ 「ホームネットワーク」アプリケーションのホーム画面※1 が表示されます。

### こんなことができます

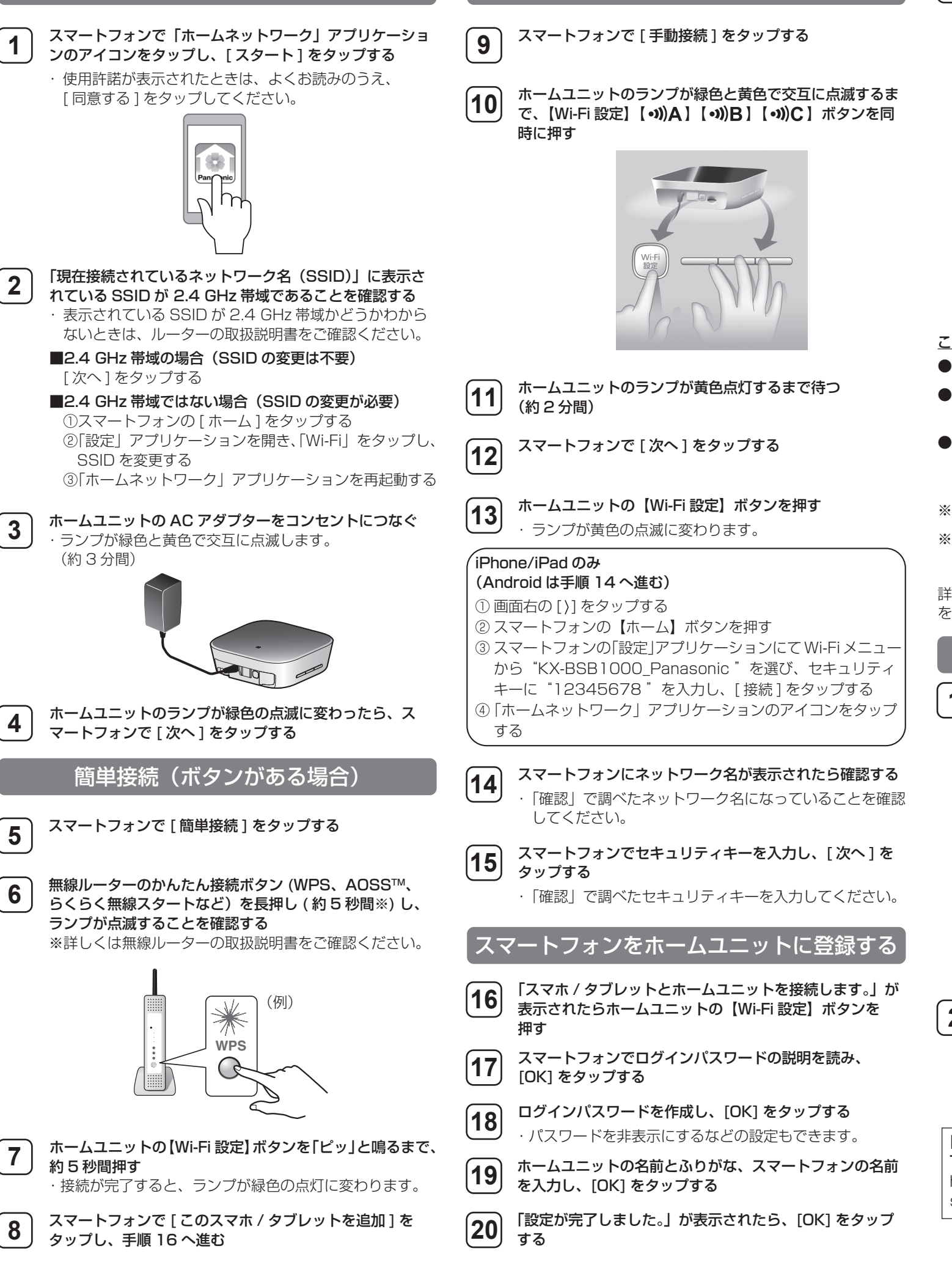

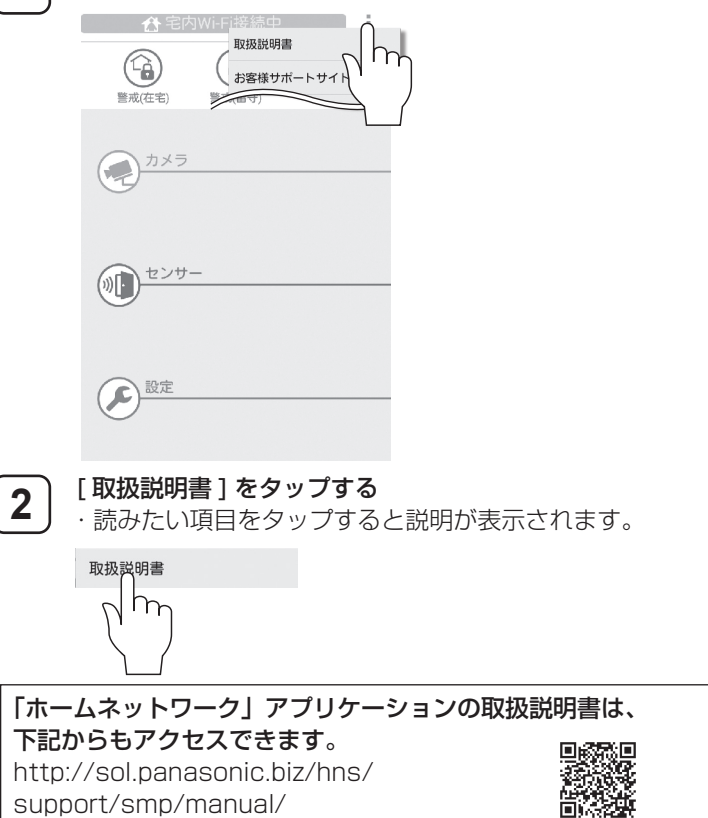

ホームユニットを無線 LAN に接続する

手動接続(ボタンがない場合)

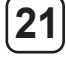

## 「ホームネットワーク」アプリケーションの取扱説明書を確認する

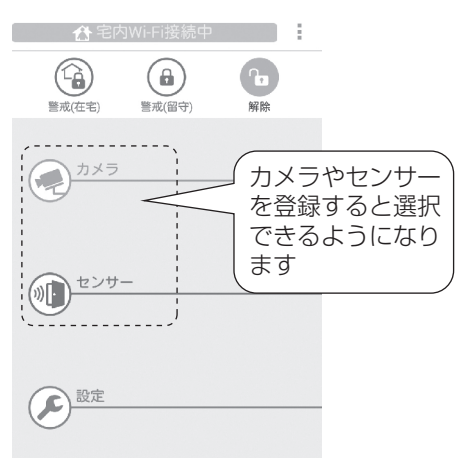

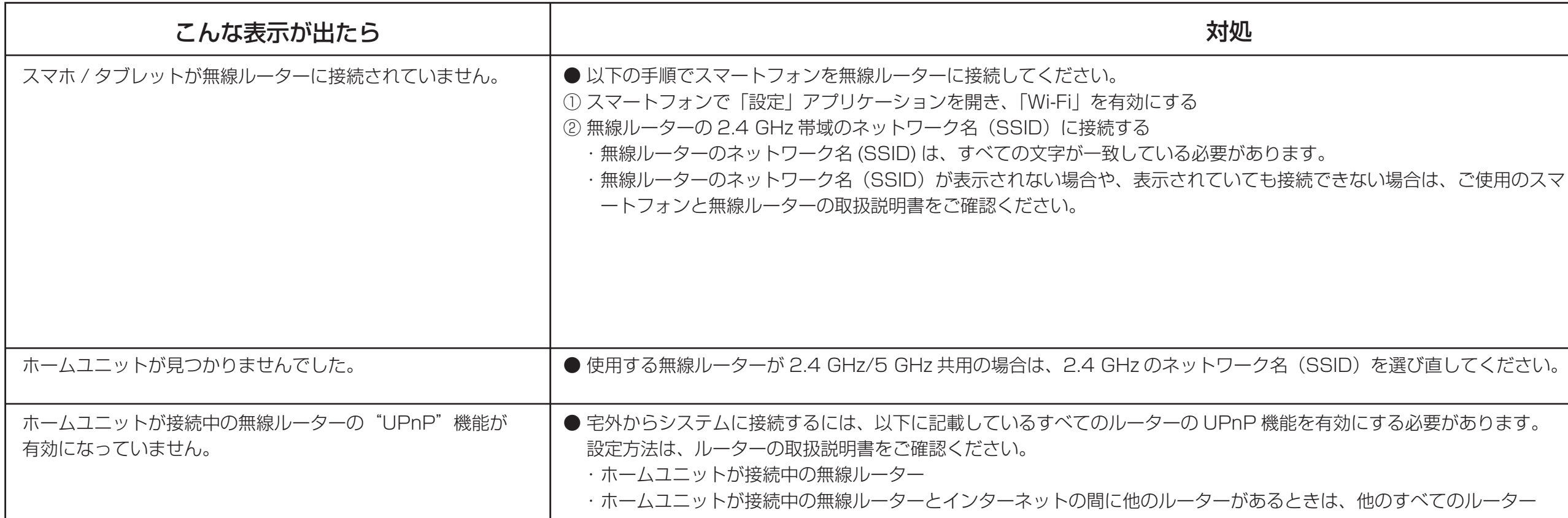

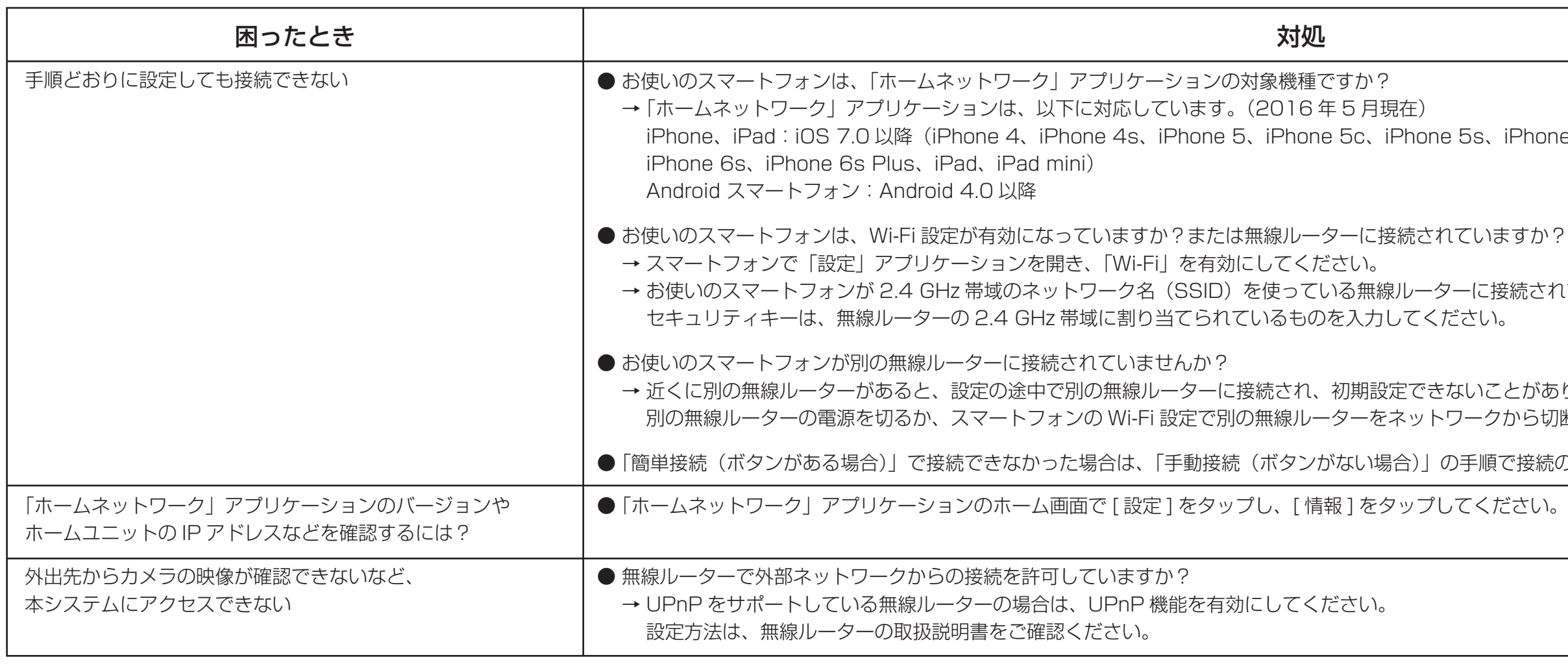

接続できない場合や、設定に関する情報については、下記サポートページの「よくあるご質問」もご確認ください。 ・動作確認済みのスマートフォン・無線ルーターも確認できます。

■深思<br>2002

http://sol.panasonic.biz/hns/support/smp/

商標について

• Wi-Fi は Wi-Fi Alliance の登録商標または商標です。 • AOSSTM は、株式会社バッファローの商標です。 • Android は、Google Inc. の商標です。 • iPhone、iPad、iPad mini は、米国および他の国々で登録された Apple Inc. の商標です。 • 本書に記載の会社名・ロゴ・製品名・ソフトウェア名は、各会社の商標または登録商標です。

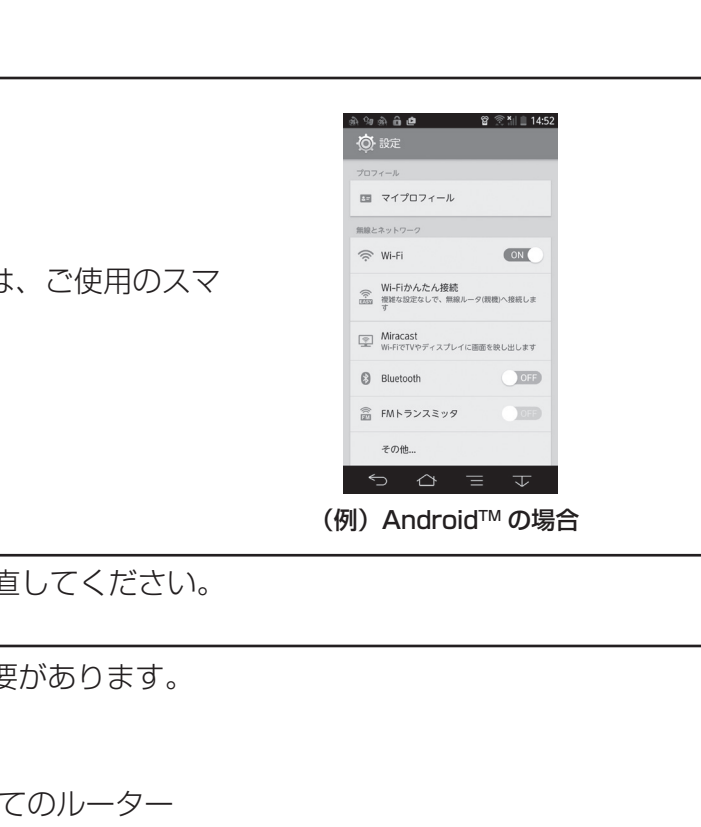

Phone 6、iPhone 6 Plus、

統されているか確認してください。

とがあります。 から切断してください。

『接続の操作を行ってください。